## **Extracting Data from Image-Based PDFs**

You'll face two basic scenarios when extracting data from PDFs: documents that are text-based and documents that are image-based.

When the document is text-based, it's often fairly easy to extract reliable information. Image-based documents generally present many more problems.

An easy way to determine whether your PDF contains text or images is to try to highlight the content using the mouse.

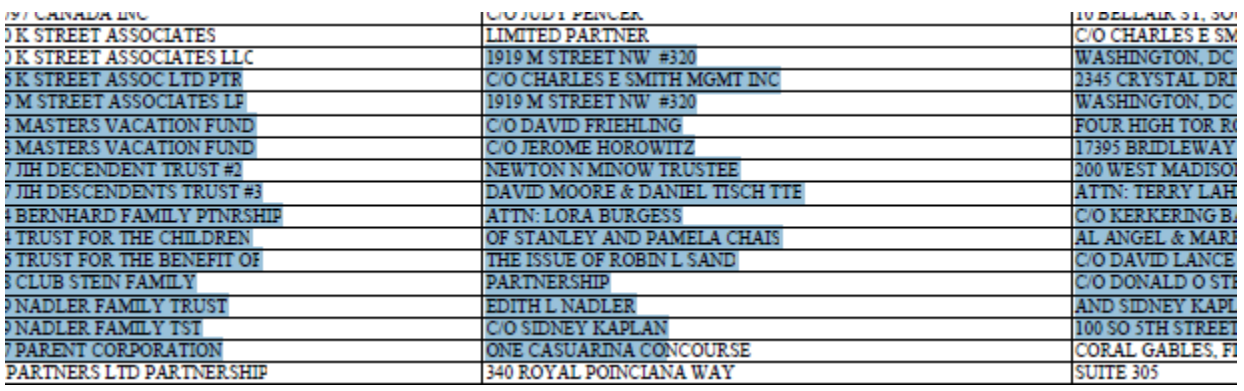

If Acrobat automatically selects the text (as in the image above), you can be relatively sure the PDF is text-based. This means you'll probably be able to use one of the many free PDF data extraction tools (like Tabula) to pull your records.

If, on the other hand, you can't select the text, you probably have an image-based PDF. This generally means the document has been scanned from a paper copy. Government agencies will often respond to public records requests in this format.

As an example, take a look at the first page of Barack Obama's 2011 public financial disclosure report (available [here\)](http://www.whitehouse.gov/sites/default/files/president_obama_2011_oge_form_278_certified.pdf):

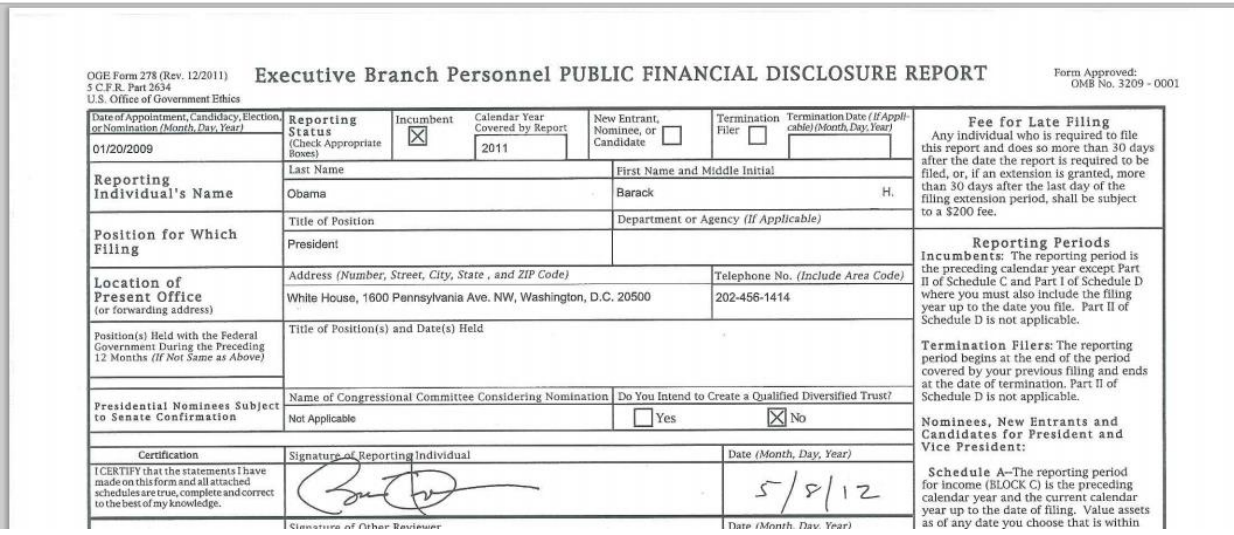

While this document was obviously created by a computer, it was printed out and then scanned back in. This process effectively destroys the ability of your computer to simply read the text.

The core challenge with image-based PDFs is to convert the document back into text and recognize relationships between different regions on the document (tables, etc.)

One of the best tools for accomplishing this task is ABBYY FineReader:

## **ABBYY FineReader**

## <http://finereader.abbyy.com/>

Starts at \$99 (student discounts may be available)

This tool analyzes the contents of PDF files using a process called **optical character recognition (OCR)**.

ABBYY FineReader's OCR process is very powerful and can help accomplish two key goals:

- Convert images to text that can be searched for keywords.
- Recognize and extract tables into Excel or CSV.

To demonstrate how this program works, I'm going to load Obama's 2011 disclosure into ABBYY and instruct it to convert the PDF into an Excel file.

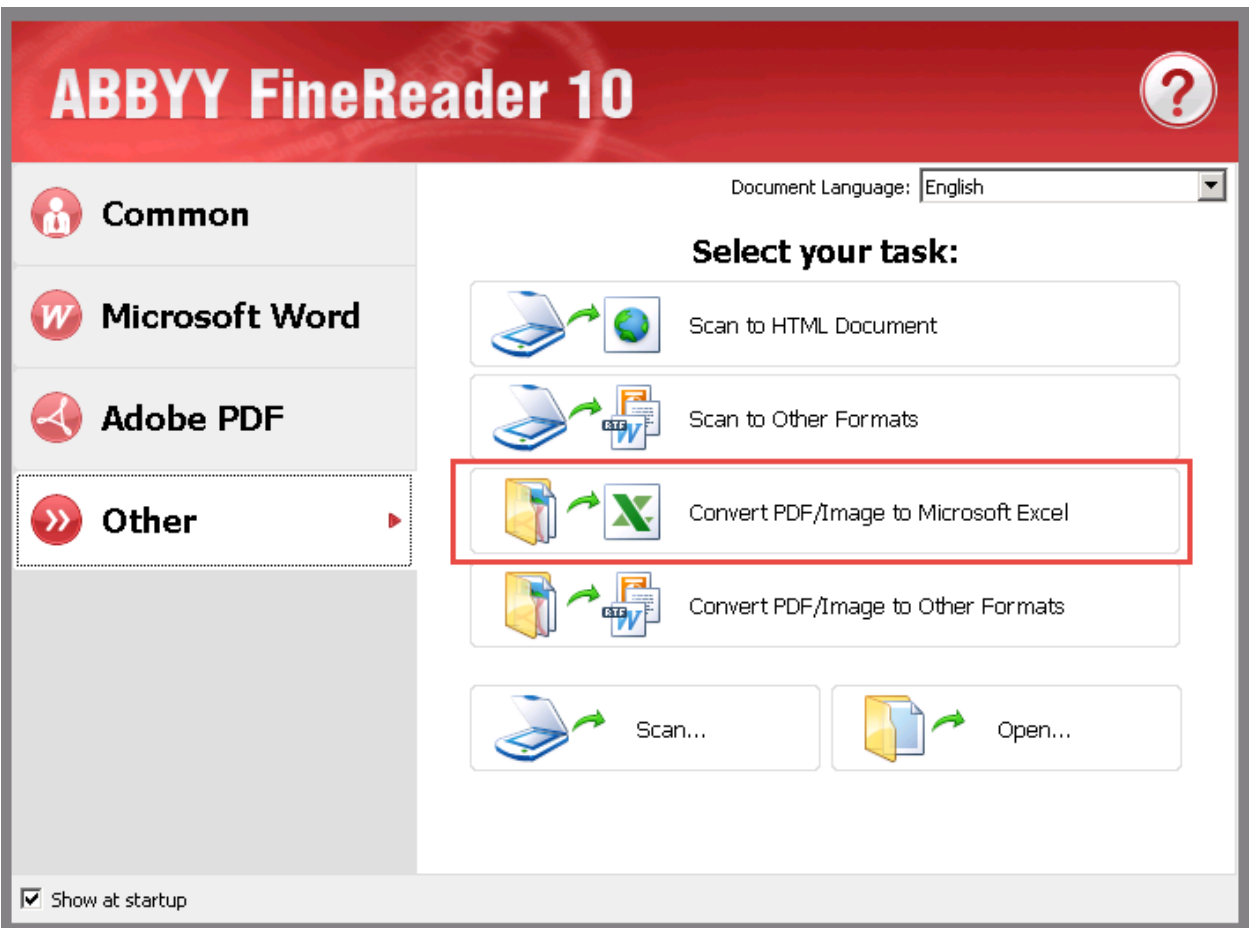

Depending on the size of the document, the process can take quite some time. Obama's disclosure is only nine pages long, so for us, it's fairly quick.

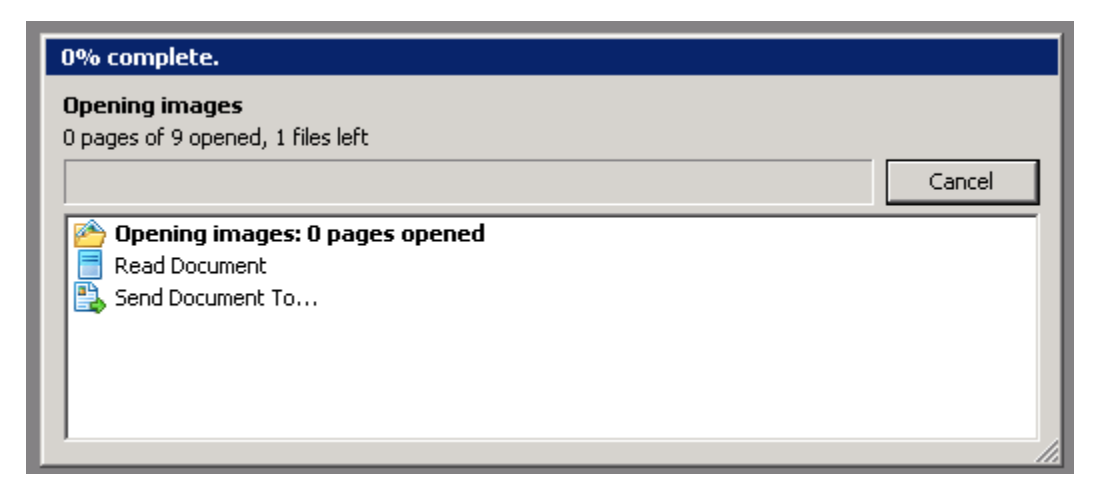

Once the process is complete, ABBYY will return its best effort at recognizing the component pieces of each page. For instance, here is ABBYY's interpretation of the first page of Obama's disclosure:

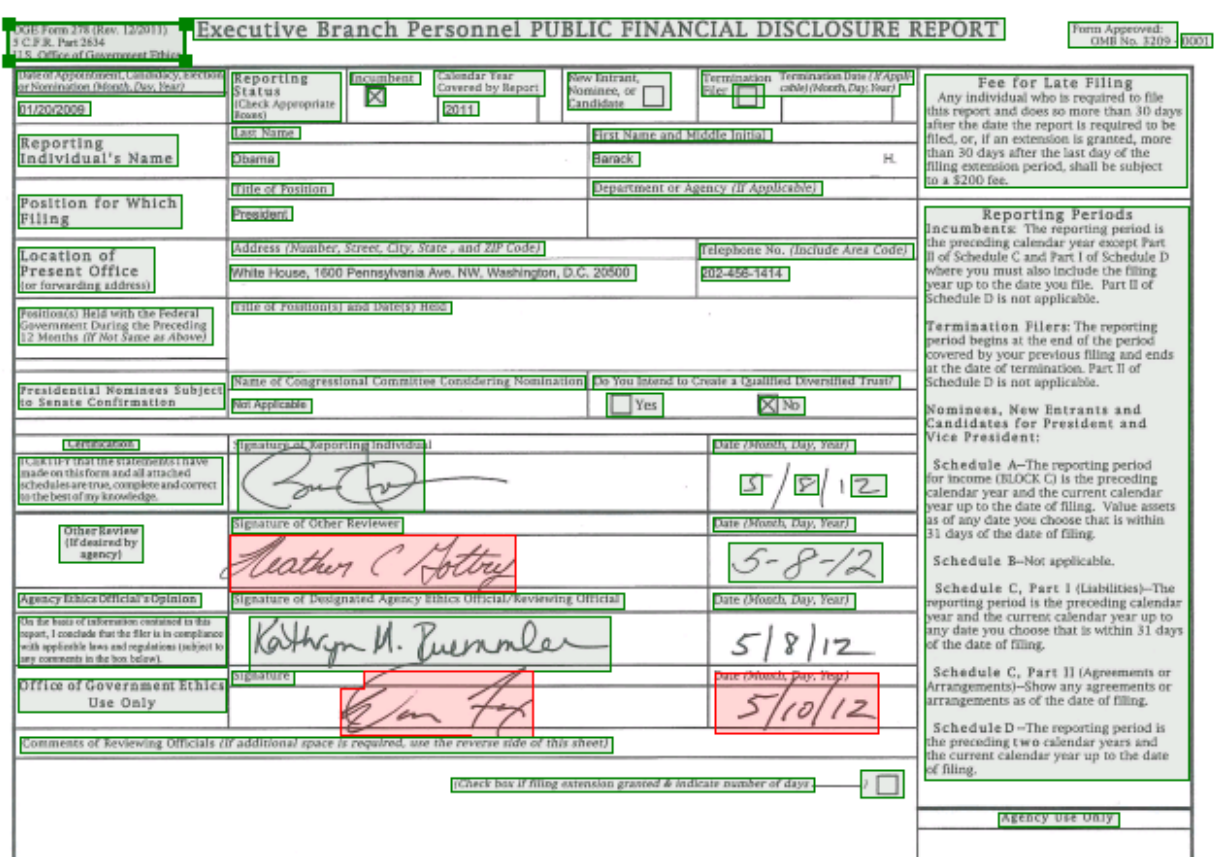

Abby automatically outlines the various sections of the document that it thinks go together. This is a very complex task and in many cases the program will need your guidance in correctly identifying tables and text.

In the case of Obama's disclosure, you can see the program automatically highlighted numerous regions of the document's front page. It gets it somewhat right and correctly determines that parts of the content are unreadable (outlined in red).

Here's what the program spits out:

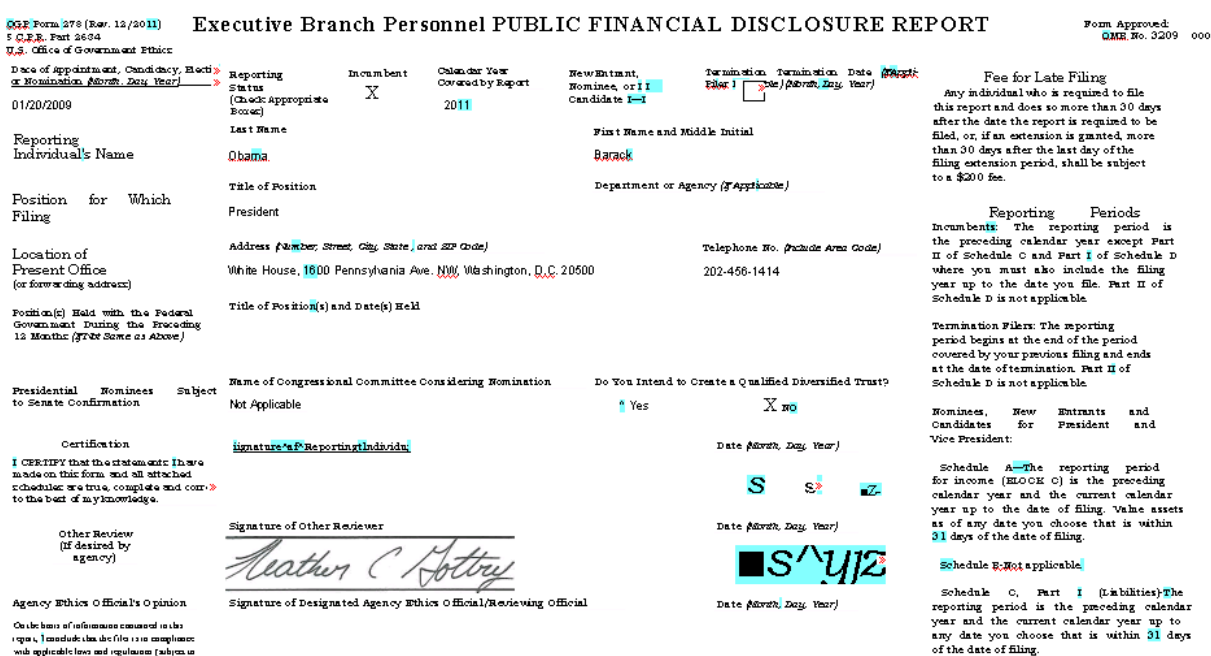

You can see much of the analysis was successful. However, the signature blocks gave ABBYY some trouble. While it correctly recognized one of the signatures as an unreadable image, it took a stab at other signatures and some of the dates. The results are nonsensical text.

One of the challenges of dealing with image-based PDF is weeding out and correcting these types of errors.

The rest of the document is analyzed fairly neatly and the contents are pumped into Excel.

For example, schedule A, which, in the original disclosure document, looked like this:

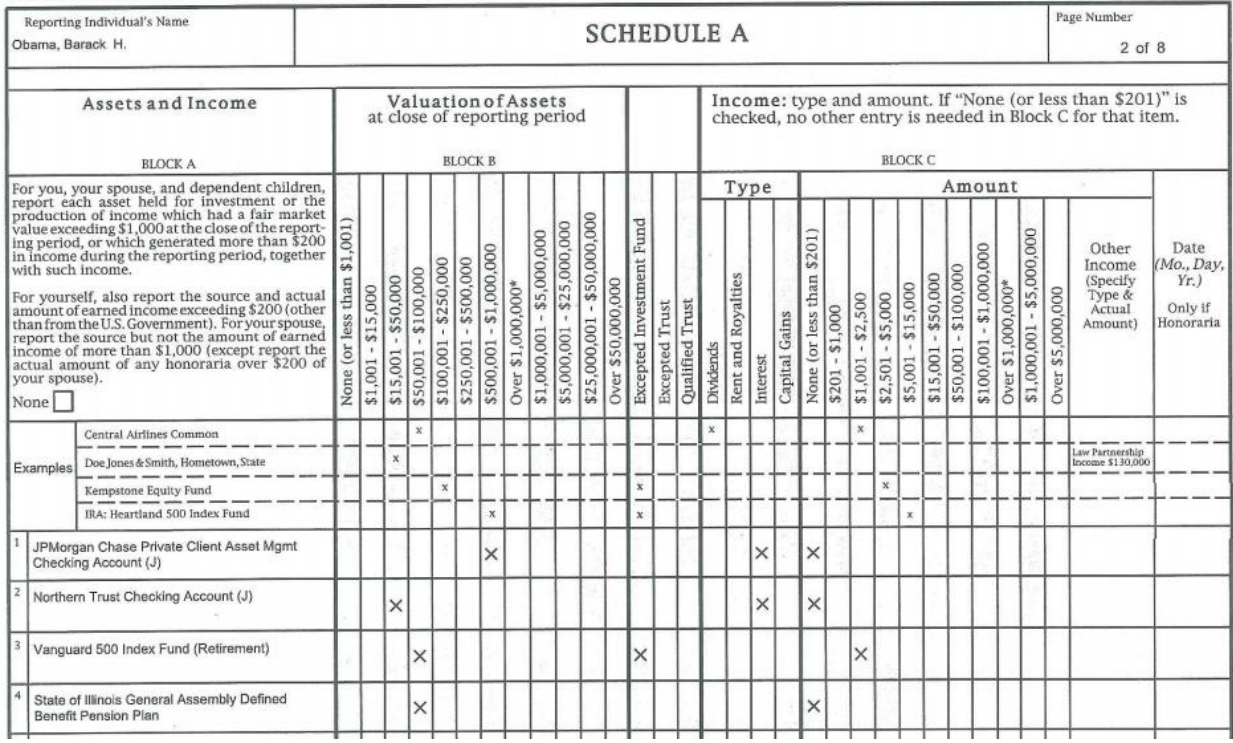

## Was correctly interpreted by ABBYY as a large table:

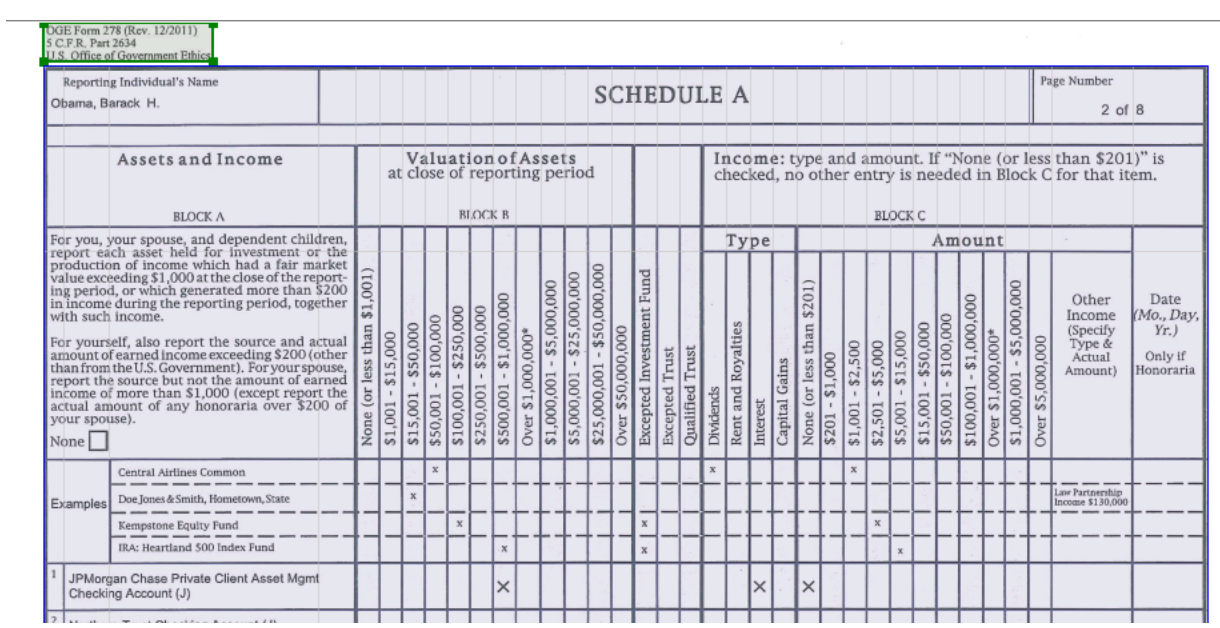

That looks fairly reasonable in Excel:

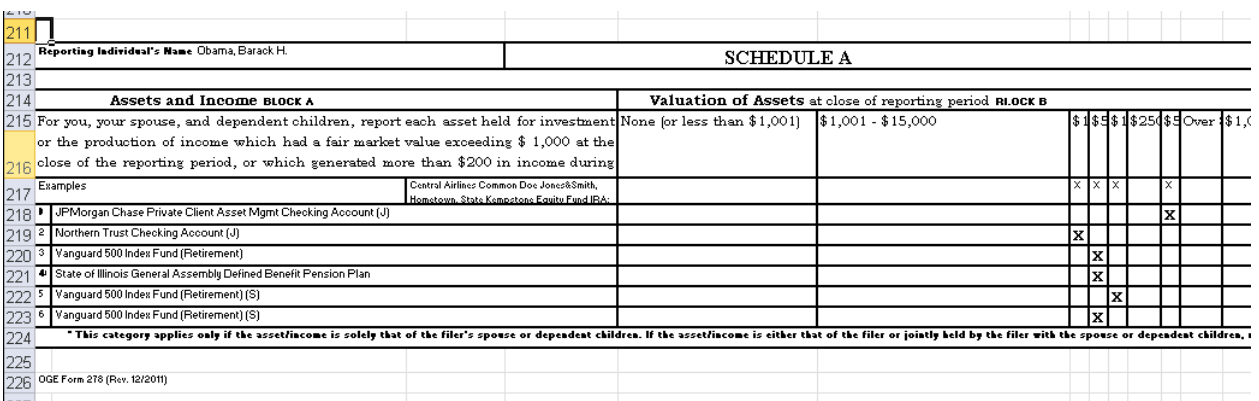

Depending on the structure of your data, tools like Open Refine may help clean the results of an OCR'd document.

More expensive versions of ABBYY have the ability to perform **batch processes**, meaning you can OCR multiple documents without having to manually load each of them into the program.

This can be extremely useful. For example, in late 2012, the University of Colorado released about 2,700 messages from [James Eagan Holmes'](http://en.wikipedia.org/wiki/James_Eagan_Holmes) email account. The documents were image-based PDFs and it wasn't possible to search them for key words (like "guns"). ABBYY's batch processor was incredibly useful for the reporters working on this story, as it allowed us to convert the documents into searchable PDFs.